# Gerenciamento de portas no roteador VPN CVR100W

## Objetivo

Um usuário pode querer ajustar a velocidade das portas para que os dispositivos que precisam de tráfego rápido de dados possam se conectar a uma porta, enquanto os dispositivos que não precisam de tanta velocidade podem se conectar a uma porta diferente. A largura de banda pode ser distribuída corretamente pelas portas. As configurações de fluxo ajudam a controlar os dados de fluxo, o que ajuda ainda mais o gerenciamento da largura de banda. Este artigo explica como definir as configurações de gerenciamento de porta no CVR100W.

## Dispositivo aplicável

CVR100W

### Versão de software

 $•1.0.1.19$ 

### Gerenciamento de portas

Etapa 1. Faça login no utilitário de configuração da Web e escolha Administration > Port Management. A página Port Management é exibida:

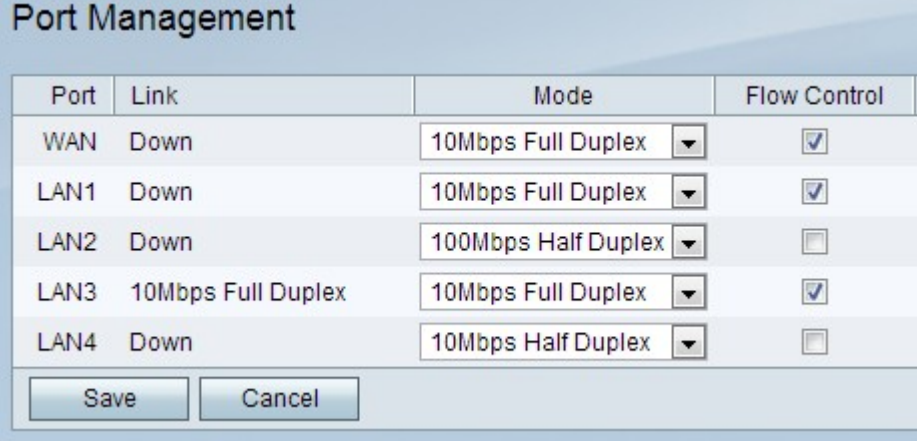

A página exibe as seguintes informações:

Porta — Exibe quais portas estão disponíveis no dispositivo. As portas possíveis são:

- WAN — Essa porta é usada para conectar redes de longa distância (WAN), como a Internet. O CVR100W tem 1 porta WAN.

- LAN — Esta porta é usada para conectar redes locais (LAN) como todos os dispositivos dentro de um prédio, escola etc. O CVR100W tem 4 portas LAN.

Link - Exibe se o link está ativo ou inativo. Diz-se que um link está no estado Ativo se

transportar dados, caso contrário, diz-se que o link está Inativo. Quando o link estiver ativo; a coluna Link mostra a capacidade de dados desse link.

Etapa 2. Na lista suspensa Modo, escolha um modo de comunicação. Os modos possíveis são:

Negociação automática — Define automaticamente uma velocidade comum entre o CVR100W e o dispositivo conectado.

Half Duplex de 10 Mbps — Comunica dados a 10 Mbps, mas apenas uma via de cada vez.

10Mbps Full Duplex — Comunica dados a 10Mbps em ambas as direções ao mesmo tempo.

Half Duplex de 100 Mbps — Comunica dados a 100 Mbps, mas apenas de uma maneira por vez.

100Mbps Full Duplex — Comunica dados a 100Mbps em ambas as direções ao mesmo tempo.

Etapa 3. (Opcional) Para permitir que o CVR100W regule a velocidade dos dados de modo que um remetente rápido não sobrecarregue um receptor lento, marque a caixa de seleção Controle de fluxo.

Etapa 4. Clique em Salvar para salvar as alterações ou clique em Cancelar para desfazêlas.